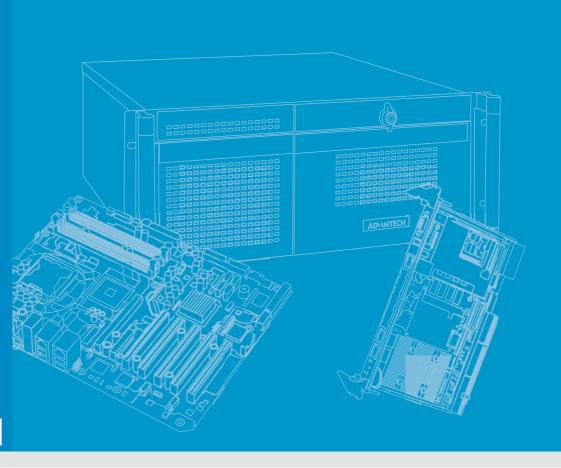

**User Manual** 

MIC-3329

**3U CompactPCI Intel® Baytrial Quad-Core Atom™ Processor Blade with ECC support** 

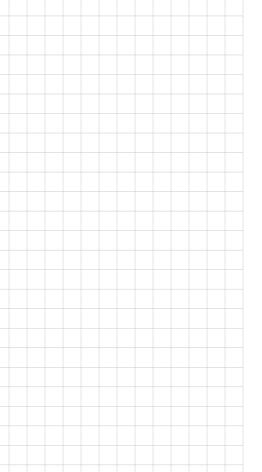

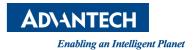

# Copyright

The documentation and the software included with this product are copyrighted 2016 by Advantech Co., Ltd. All rights are reserved. Advantech Co., Ltd. reserves the right to make improvements in the products described in this manual at any time without notice. No part of this manual may be reproduced, copied, translated or transmitted in any form or by any means without the prior written permission of Advantech Co., Ltd. Information provided in this manual is intended to be accurate and reliable. However, Advantech Co., Ltd. assumes no responsibility for its use, nor for any infringements of the rights of third parties, which may result from its use.

# **Acknowledgements**

Intel and Pentium are trademarks of Intel Corporation.

Microsoft Windows and MS-DOS are registered trademarks of Microsoft Corp.

All other product names or trademarks are properties of their respective owners.

# **Product Warranty (2 years)**

Advantech warrants to you, the original purchaser, that each of its products will be free from defects in materials and workmanship for two years from the date of purchase.

This warranty does not apply to any products which have been repaired or altered by persons other than repair personnel authorized by Advantech, or which have been subject to misuse, abuse, accident or improper installation. Advantech assumes no liability under the terms of this warranty as a consequence of such events.

Because of Advantech's high quality-control standards and rigorous testing, most of our customers never need to use our repair service. If an Advantech product is defective, it will be repaired or replaced at no charge during the warranty period. For out-of-warranty repairs, you will be billed according to the cost of replacement materials, service time and freight. Please consult your dealer for more details.

If you think you have a defective product, follow these steps:

- Collect all the information about the problem encountered. (For example, CPU speed, Advantech products used, other hardware and software used, etc.) Note anything abnormal and list any onscreen messages you get when the problem occurs.
- 2. Call your dealer and describe the problem. Please have your manual, product, and any helpful information readily available.
- If your product is diagnosed as defective, obtain an RMA (return merchandize authorization) number from your dealer. This allows us to process your return more quickly.
- 4. Carefully pack the defective product, a fully-completed Repair and Replacement Order Card and a photocopy proof of purchase date (such as your sales receipt) in a shippable container. A product returned without proof of the purchase date is not eligible for warranty service.
- 5. Write the RMA number visibly on the outside of the package and ship it prepaid to your dealer.

Part No. XXXXXXXXXX Printed in China

Edition 1 June 2016

# **Declaration of Conformity**

#### CE

This product has passed the CE test for environmental specifications when shielded cables are used for external wiring. We recommend the use of shielded cables. This kind of cable is available from Advantech. Please contact your local supplier for ordering information.

#### **FCC Class A**

Note: This equipment has been tested and found to comply with the limits for a Class A digital device, pursuant to part 15 of the FCC Rules. These limits are designed to provide reasonable protection against harmful interference when the equipment is operated in a commercial environment. This equipment generates, uses, and can radiate radio frequency energy and, if not installed and used in accordance with the instruction manual, may cause harmful interference to radio communications. Operation of this equipment in a residential area is likely to cause harmful interference in which case the user will be required to correct the interference at his own expense.

#### FM

This equipment has passed the FM certification. According to the National Fire Protection Association, work sites are classified into different classes, divisions and groups, based on hazard considerations. This equipment is compliant with the specifications of Class I, Division 2, Groups A, B, C and D indoor hazards.

# **Technical Support and Assistance**

- 1. Visit the Advantech website at http://support.advantech.com where you can find the latest information about the product.
- 2. Contact your distributor, sales representative, or Advantech's customer service center for technical support if you need additional assistance. Please have the following information ready before you call:
  - Product name and serial number
  - Description of your peripheral attachments
  - Description of your software (operating system, version, application software, etc.)
  - A complete description of the problem
  - The exact wording of any error messages

# **Warnings, Cautions and Notes**

Warning! Warnings indicate conditions, which if not observed, can cause personal injury!

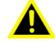

Caution! Cautions are included to help you avoid damaging hardware or losing data. e.g.

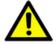

There is a danger of a new battery exploding if it is incorrectly installed. Do not attempt to recharge, force open, or heat the battery. Replace the battery only with the same or equivalent type recommended by the manufacturer. Discard used batteries according to the manufacturer's instructions.

Note!

Notes provide optional additional information.

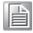

### **Document Feedback**

To assist us in making improvements to this manual, we would welcome comments and constructive criticism. Please send all such - in writing to: support@advantech.com

# **Packing List**

Before setting up the system, check that the items listed below are included and in good condition. If any item does not accord with the table, please contact your dealer immediately.

- MIC-3329 all-in-one single board computer (CPU heatsink) x1
- SATA Daughter board for SATA bracket (Assembled) x 1
- HDD screws x 4 or CFast screw x 1 (Accessories)
- Warranty certificate document x1, China Rohs List document x1 (Accessories)
- Safety Warnings: CE, FCC class A

If any of these items are missing or damaged, contact your distributor or sales representative immediately.

# **Safety Instructions**

- Read these safety instructions carefully.
- 2. Keep this User Manual for later reference.
- 3. Disconnect this equipment from any AC outlet before cleaning. Use a damp cloth. Do not use liquid or spray detergents for cleaning.
- 4. For plug-in equipment, the power outlet socket must be located near the equipment and must be easily accessible.
- 5. Keep this equipment away from humidity.
- 6. Put this equipment on a reliable surface during installation. Dropping it or letting it fall may cause damage.
- 7. The openings on the enclosure are for air convection. Protect the equipment from overheating. DO NOT COVER THE OPENINGS.
- 8. Make sure the voltage of the power source is correct before connecting the equipment to the power outlet.
- 9. Position the power cord so that people cannot step on it. Do not place anything over the power cord.
- 10. All cautions and warnings on the equipment should be noted.
- 11. If the equipment is not used for a long time, disconnect it from the power source to avoid damage by transient overvoltage.
- 12. Never pour any liquid into an opening. This may cause fire or electrical shock.
- 13. Never open the equipment. For safety reasons, the equipment should be opened only by qualified service personnel.
- 14. If one of the following situations arises, get the equipment checked by service personnel:
  - The power cord or plug is damaged.
  - Liquid has penetrated into the equipment.
  - The equipment has been exposed to moisture.
  - The equipment does not work well, or you cannot get it to work according to the user's manual.
  - The equipment has been dropped and damaged.
  - The equipment has obvious signs of breakage.
- 15. DO NOT LEAVE THIS EQUIPMENT IN AN ENVIRONMENT WHERE THE STORAGE TEMPERATURE MAY GO BELOW -20° C (-4° F) OR ABOVE 60° C (140° F). THIS COULD DAMAGE THE EQUIPMENT. THE EQUIPMENT SHOULD BE IN A CONTROLLED ENVIRONMENT.
- 16. CAUTION: DANGER OF EXPLOSION IF BATTERY IS INCORRECTLY REPLACED. REPLACE ONLY WITH THE SAME OR EQUIVALENT TYPE RECOMMENDED BY THE MANUFACTURER, DISCARD USED BATTERIES ACCORDING TO THE MANUFACTURER'S INSTRUCTIONS.

The sound pressure level at the operator's position according to IEC 704-1:1982 is no more than 70 dB (A).

DISCLAIMER: This set of instructions is given according to IEC 704-1. Advantech disclaims all responsibility for the accuracy of any statements contained herein.

# **Safety Precaution - Static Electricity**

Follow these simple precautions to protect yourself from harm and the products from damage.

- To avoid electrical shock, always disconnect the power from your PC chassis before you work on it. Don't touch any components on the CPU card or other cards while the PC is on.
- Disconnect power before making any configuration changes. The sudden rush of power as you connect a jumper or install a card may damage sensitive electronic components.

# We Appreciate Your Input

Please let us know of any aspect of this product, including the manual, which could use improvement or correction. We appreciate your valuable input in helping make our products better

# **Contents**

| Chapter  | 1   | Hardware Configuration1                                        |
|----------|-----|----------------------------------------------------------------|
|          | 1.1 | Introduction2                                                  |
|          |     | Table 1.1: MIC-3329 Variants2                                  |
|          | 1.2 | Specifications3                                                |
|          |     | 1.2.1 CompactPCI Bus Interface                                 |
|          |     | 1.2.2 CPU                                                      |
|          |     | 1.2.3 BIOS                                                     |
|          |     | 1.2.4 Memory3                                                  |
|          |     | 1.2.5 Ethernet and VGA3                                        |
|          |     | 1.2.6 Storage Interface                                        |
|          |     | 1.2.7 Serial Interface                                         |
|          |     | 1.2.8 USB Port4                                                |
|          |     | 1.2.9 LEDs                                                     |
|          |     | Table 1.2: LED Indicator for the MIC-33294                     |
|          |     | 1.2.10 Watchdog Timer4                                         |
|          |     | 1.2.11 Optional Rear I/O Modules4                              |
|          |     | Table 1.3: MIC-3329 RIO Configurations4                        |
|          |     | 1.2.12 Mechanical and Environmental Specifications5            |
|          |     | 1.2.13 CompactPCI Mechanical Design                            |
|          |     | 1.2.14 CompactPCI Bridge                                       |
|          |     | 1.2.15 I/O Connectivity                                        |
|          |     | 1.2.16 XTM Connectors (Extension Module)                       |
|          |     | 1.2.17 LPC UART Controller                                     |
|          |     | 1.2.17 ET C GART GORIGINE 6                                    |
|          | 1.3 | Functional Block Diagram 6                                     |
|          | 1.5 | Figure 1.1 MIC-3329 Front 4HP Functional block diagram 6       |
|          |     | · · · · · · · · · · · · · · · · · · ·                          |
|          |     | Figure 1.2 MIC-3329 Front 8HP XTM Functional block diagram. 7  |
|          | 4.4 | Figure 1.3 MIC-3329 RIO 4HP & XTM Functional block diagram 7   |
|          | 1.4 | Jumpers and Switches                                           |
|          |     | Table 1.4: MIC-3329 Switch Descriptions                        |
|          |     | Figure 1.4 MIC-3329 Front 4HP Board Jumper Locations 8         |
|          |     | Figure 1.5 MIC-3329 Front 8HP XTM Board Jumper Locations 9     |
|          |     | Figure 1.6 MIC-3329 Rear 8HP XTM Board Jumper Locations 10     |
|          | 4 = | 1.4.1 Clear CMOS (JP2)                                         |
|          | 1.5 | Connector Definitions 11                                       |
|          |     | Table 1.5: MIC-3329 Connector Descriptions                     |
|          |     | Figure 1.7 MIC-3329 8HP Front Panel Ports, Indicators and But- |
|          |     | tons11                                                         |
|          |     | Figure 1.8 MIC-3329 8HP View11                                 |
|          |     | Table 1.6: MIC-3329 RIO Connector Descriptions                 |
|          |     | Figure 1.9 MIC-3329 RIO Front Panel Ports12                    |
|          |     | Figure 1.10MIC-3329 RIO 8HP View12                             |
|          | 1.6 | Safety Precautions                                             |
|          | 1.7 | Installation Steps                                             |
|          |     | Figure 1.11Complete Assembly of MIC-3329 Dual Slot with SATA   |
|          |     | HDD13                                                          |
|          | 1.8 | Software Support                                               |
| Chapter  | 2   | AMI BIOS Setup15                                               |
| Silaptoi | _   | Ami Dioo octup19                                               |
|          | 2.1 | Introduction                                                   |
|          |     | Figure 2.1 Setup Program Initial Screen                        |
|          | 2.2 | BIOS Setup17                                                   |
|          |     | 2.2.1 Entering Setup                                           |
|          |     |                                                                |

|            |         | rigure 2.2 Press <del> or <f2> to Run Setup</f2></del> |      |
|------------|---------|--------------------------------------------------------|------|
|            | 2.2.2   | Main Setup                                             |      |
|            |         | Figure 2.3 Main Setup Screen                           |      |
|            | 2.2.3   | Advanced BIOS Features Setup                           |      |
|            |         | Figure 2.4 Advanced BIOS Features Setup Screen         |      |
|            |         | Figure 2.5 H/W Monitor PC Health Status                |      |
|            |         | Figure 2.6 Super IO Configuration                      |      |
|            |         | Figure 2.7 Serial Port Console Redirection             |      |
|            |         | Figure 2.8 CPU configuration                           |      |
|            |         | Figure 2.9 PPM configuration                           |      |
|            |         | Figure 2.10IDE configuration                           |      |
|            |         | Figure 2.11PCI Setting                                 |      |
|            |         | Figure 2.12Network Stack configuration                 |      |
|            |         | Figure 2.13CSM configuration                           |      |
|            |         | Figure 2.14USB configuration                           |      |
|            |         | Figure 2.15Security configuration                      |      |
|            | 2.2.4   | Chipset Configuration Setting                          |      |
|            |         | Figure 2.16Chipset Setup Screen                        |      |
|            |         | Figure 2.17 South Bridge Configuration                 |      |
|            |         | Figure 2.18North Bridge Configuration                  |      |
|            |         | Figure 2.19Intel IGD configuration                     |      |
|            | 2.2.5   | Boot Setting                                           |      |
|            |         | Figure 2.20Boot Setting                                |      |
|            | 2.2.6   | Security Setting                                       |      |
|            |         | Figure 2.21 Security Setting                           |      |
|            |         | Figure 2.22HDD Security Configuration                  |      |
|            | 2.2.7   | Save and Exit Configuration                            | 38   |
|            |         | Figure 2.23Save & Exit                                 | 38   |
| Appendix A | Pin     | Assignments                                            | 41   |
|            |         |                                                        |      |
| A.1        | J1 Con  | nector                                                 |      |
| A 0        | 10.0    | Table A.1: J1 Compact PCI Pin Define                   |      |
| A.2        | JZ CON  | nector                                                 |      |
|            |         | Table A.z. Table A.z. Jz Compact PCI Pin Deline        | 43   |
| Appendix B | Pro     | gramming the Watchdog Timer                            | . 45 |
| B.1        | Watch   | dog Timer Programming Procedure                        | 46   |
|            |         |                                                        | 4.0  |
| Appendix C | Em      | beded Controller                                       | 49   |
| C.1        | Feature | es                                                     | 50   |
| C.2        |         | gisters                                                |      |
|            | `       | Table C.1: LPC I/O Register Addresses                  |      |
|            |         | Table C.2: LPC I/O Register Addresses                  |      |
| Appondix D | Cla     | CCORV                                                  | E A  |
| Appendix D | GIO     | ssary                                                  | J I  |
| D.1        | Glossa  | ry                                                     | 52   |
| =          |         | ,                                                      |      |

# Chapter

Hardware Configuration

This chapter describes how to configure MIC-3329 hardware.

## 1.1 Introduction

Advantech MIC-3329 Series, using Intel® latest 22 nm Atom™ technology (code name: Bay Trial) to provide significant performance and power efficiency.

MIC-3329 series, as a 3U CompactPCI® processor blade, is featured with a dual-quad E3827 and quad-core E3845 ATOM SOC processors, up to 4GB soldered DDR3L-1333 ECC memory. It is available in single and dual slots width form factors, to offer various I/O functionality by XTM (8HP) & Rear IO extensions. Front panel I/O on the single slot (4HP) provides 2xRJ45 GbE ports (Switchable with RIO 4HP),1xVGA port(Switchable with RIO 4HP), 1xUSB2.0 port and 1xUSB3.0 port. Front panel I/O on the second layer (XTM) provides 2xCOM ports (RS232/422/485), 1xPS/2 KB/MS and 1xAudio ports. There are three types of storage device available such as on board 8GB SSD flash on 4HP(optional) or a Cfast socket on RIO 4HP, Cfast socket or 2.5" on board SATA drive on the front second layer.

MIC-3329 provides an ideal solution for transportation, railway and factory automation application. With its robust design on board layout & thermal, it is available to meet or exceed EN50155 and EN50121-4; It provides a very low TDP of processors as 8W/10W, its low power consumption & industrial SOC features make it perfect fit for all fanless system applications.

| Table 1.1: MIC-3329 Variants |                  |                  |  |
|------------------------------|------------------|------------------|--|
| Model number                 | MIC-3329Cx-D1E   | MIC-3329Bx-D1E   |  |
| Slot Width                   | Dual Slots (8HP) | Dual Slots (8HP) |  |
| 2nd Layer XTM                | Yes              | Yes              |  |
| Storage                      | CFsat/SATA HDD   | CFast/SATA HDD   |  |

#### X\*=A/B/C

- C means CPU is "Atom E3845",10W
- B means CPU is "Atom E3827", 8W

|                        |            | Front panel |            |            |     |                  | On bo | ard Fea | atures |             |               |
|------------------------|------------|-------------|------------|------------|-----|------------------|-------|---------|--------|-------------|---------------|
| System                 |            | 41          | HP         |            |     | Second Layer XTM |       |         |        |             |               |
| board                  | LAN<br>(1) | USB<br>2.0  | USB<br>3.0 | VGA(<br>2) | COM | PS/2             | Audio | CPU     | Memory | SATA<br>(3) | Slot<br>Width |
| MIC-<br>3329B1-<br>D1E | 2          | 1           | 1          | 1          | 2   | 1                | 1     | E3827   | 4GB    | 1           | 2             |
| MIC-<br>3329C1-<br>D1E | 2          | 1           | 1          | 1          | 2   | 1                | 1     | E3845   | 4GB    | 1           | 2             |

Note!

(1)(2): 2xLAN and 1xVGA are switchable between front and RTM;

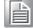

(3) 2.5" SATA connector is reserved as default. Since SATA space is shared with Cfast socket, please contact sales for Cfast SKU.

# 1.2 Specifications

## 1.2.1 CompactPCI Bus Interface

The MIC-3329 is compliant with PICMG 2.0 Rev. 3.0. It supports a 32-bit / 33 MHz PCI bus for up to 8 CompactPCI slots. The MIC-3329 is hot-swap compliant (PICMG 2.1). The board can be configured as a system master or a drone board. In drone mode, it only draws power from the CompactPCI backplane and is not active on the Compact-PCI bus.

### 1.2.2 CPU

The MIC-3329 supports the 22nm technology Quad-Core Intel® Atom® E3845 and Dual-Core Intel® Atom® E3827 SOC processors with clock frequencies up to 1.91GHz .Supported processors are listed in the table below. The forced airflow cooling is required.

| Intel CPU<br>Model NO. | Cores | Freq.    | CPU architecture | Memory        | L2 Cache | CPU<br>TDP |
|------------------------|-------|----------|------------------|---------------|----------|------------|
| E3845                  | 4     | 1.91 GHz | Baytrial (22nm)  | DDR3L<br>1333 | 2 MB     | 10W        |
| E3827                  | 2     | 1.75 GHz | Baytrial(22nm)   | DDR3L<br>1333 | 1 MB     | 8W         |

### 1.2.3 **BIOS**

Dual 8M-Byte SPI flash contain a board-specific BIOS (from AMI) designed to meet industrial and embedded system requirements.

### **1.2.4 Memory**

The MIC-3329 has up to 4 GB onboard soldered DDR3L memory with ECC support. Default SKU is 4GB on board, if any 2GB cost effective SKU request, please contact local sales for more information.

### 1.2.5 Ethernet and VGA

The MIC-3329 uses two Intel I210AT Controller to provide 10/100/1000 Mbps Ethernet connectivity. These are mutually exclusive and can be any one of:

- Front I/O (RJ-45)
- Rear I/O (Rear Transition Module)

User can access LAN1/LAN2 and VGA via front panel or rear panel using on board switch setting.

## 1.2.6 Storage Interface

The MIC-3329 supports two SATA II interfaces. The SATA1 interface can be routed to an on board 2.5" SATA hard disk drive or one Cfast on the second layer of front board as BOM option. The SATA 2 interface is routed to one 8G on board NAND flash or one Cfast socket on RIO as different SKU:

8G on board NAND flash and XTM's Cfast module is not standard SKU but based on customer request only.

### 1.2.7 Serial Interface

Four serial ports from LPC UART controller, two DB9 COM1/COM2 ports (RS-232/422 interface) are provided on the front panel. Another two COM ports (RS-232/422/485 interface) are routed to a rear I/O module as DB9 port via the J2 connector.

### **1.2.8 USB Port**

Three USB 2.0 compliant ports are provided. One USB3.0 and one USB2.0 ports are routed to front panel connectors; Two USB2.0 ports are routed to rear I/O through the J2 connector.

### 1.2.9 **LEDs**

Four LEDs are provided on the front panel as follows:

| Table 1.2: LED Indicator for the MIC-3329 |        |                                                                 |            |  |
|-------------------------------------------|--------|-----------------------------------------------------------------|------------|--|
| Function                                  | Color  | Indicator                                                       | LED Status |  |
| Hotswap LED                               | Blue   | The board can be safely removed from system when blue LED is on |            |  |
| HDD LED                                   | Yellow | HDD is activity                                                 |            |  |
| Power LED                                 | Green  | The power is provided to the board.                             | <b>O</b>   |  |
| Master/Drone<br>mode LED                  | Green  | LED On-> "Master" mode.<br>LED Off-> "Drone" mode.              | 0          |  |

### 1.2.10 Watchdog Timer

An onboard watchdog timer provides system reset capabilities via software control. The programmable time interval is from 1 to 255 seconds.

### 1.2.11 Optional Rear I/O Modules

The MIC-3329R is the rear I/O module, reserved for the MIC-3329 extension. It offers a wide variety of I/O features, such as two USB2.0 and two DB9 COM ports.

Rear I/O modules key features as below shows:

| Table 1.3: MIC-3329 RIO Configurations |        |        |     |         |            |       |
|----------------------------------------|--------|--------|-----|---------|------------|-------|
|                                        |        |        | Rea | r Panel |            | _     |
|                                        | LAN(1) | VGA(1) | COM | USB2.0  | Slot width | Conn. |
| MIC-3329R1-D1E                         | 2      | 1      | 2   | 2       | 2          | J2    |

Note!

LAN port and VGA port are switchable with front panel IO ports by switch.

### 1.2.12 Mechanical and Environmental Specifications

■ Operating temperature: -40 ~ 55° C (-40° F ~ 122° F)

Note!

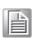

The operating temperature range of the MIC-3329 depends on the installed processor and the airflow through the chassis. For extended temperature products please contact your ADVANTECH representative.

- Storage Temperature: -40 ~ 85° C (-40 ~ 185° F)
- Humidity: 95% @ 40° C (non-condensing)
- Humidity (Non-operating): 95% @ 60° C (non-condensing)
- **Vibration:** 5 ~ 100Hz, 2.0 Grms with CFast/SSD (without on-board 2.5" SATA HDD)
- Vibration (Non-operating): 5 ~ 500Hz, 2 Grms
- Shock: 10 G (without on-board 2.5" SATA HDD), 11ms
- Shock (Non-operating): 30 G, 11ms (On dual slot SKU)
- Board size:

3U/2 slot width (8HP): 100 x 160 x 40 mm

Weight:

3U/2 slot width (Front Board 8HP): 0.3 kg (Bare board) 3U/2 slot width (Rear Board 8HP): 0.4 kg (Bare board)

### 1.2.13 CompactPCI Mechanical Design

MIC-3329 series is assembled with Aluminium heatsink for CPU.

### 1.2.14 CompactPCI Bridge

The MIC-3329 uses a Pericom PI7C9 universal bridge as a gateway to an intelligent subsystem. When configured as a system controller, the bridge acts as a standard transparent PCI Express to PCI/PCI-X Bridge. As a peripheral controller it allows the local MIC-3329 processor to configure and control the onboard local subsystem independently from the CompactPCI bus host processor. The MIC-3329 local PCI subsystem is presented to the CompactPCI bus host as a single CompactPCI device. When the MIC-3329 is in drone mode, the Pericom PI7C9 is electrically isolated from the CompactPCI bus. The MIC-3329 receives power from the backplane, supports rear I/O. The Pericom PI7C9 PCI bridge offers the following features:

- PCI Interface
  Full compliance with the PCI Local Bus Specification, Revision 3.0 pport transparent mode of operations.
- Support forward bridging
- 32-bit, 33MHz asynchronous operation
- Provides two level arbitration support for 7 PCI Bus masters
- 16-bit address decode for VGA
- Usable in CompactPCI system slot

Please consult the Pericom PI7C9 data book for details.

### 1.2.15 I/O Connectivity

For MIC-3329, the front panel I/O is provided with two RJ-45 Gigabit Ethernet ports, two DB9 COM ports, one USB 2.0 port, one USB 3.0 port, one VGA port, 1 audio port and 1 PS/2 port. Its onboard I/O consists of two SATA channels, one is for 2.5" on board SATA connector or Cfast socket, the other one is for on board NAND flash or is routed to rear transition module as RIO on board cfast socket. Rear I/O connectivity is available via the following CompactPCI connectors:

J2: Two Gigabit Ethernet LAN ports, two USB2.0 ports, one VGA port on 4HP, two COM ports on the XTM of RTM.

### 1.2.16 XTM Connectors (Extension Module)

MIC-3329 is extended by a XTM board with two COM ports, one PS/2, one KB/MS port and one onboard SATA or Cfast connector.

### 1.2.17 LPC UART Controller

One UART controller F81216 is available for four UART interfaces.

### 1.2.18 RTC and Battery

The RTC module keeps the system date and time by connecting a CR2032(3 V, 210 mAH) battery.

# 1.3 Functional Block Diagram

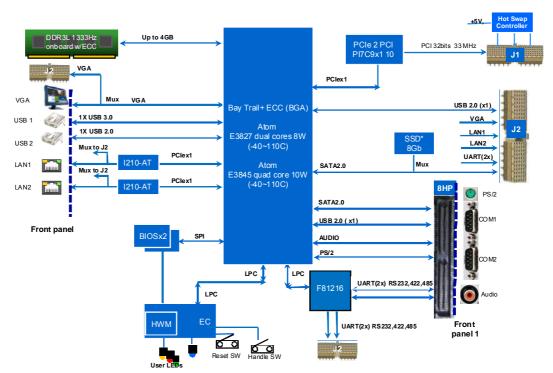

Figure 1.1 MIC-3329 Front 4HP Functional block diagram

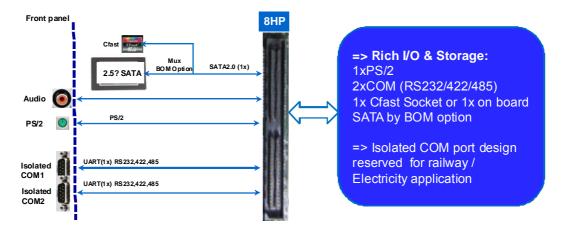

Figure 1.2 MIC-3329 Front 8HP XTM Functional block diagram

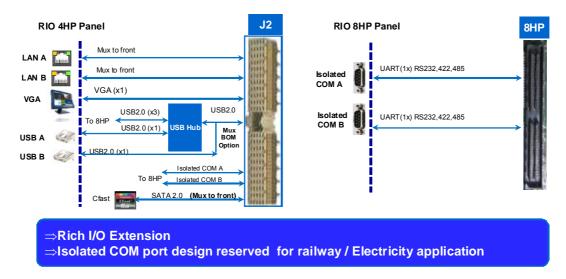

Figure 1.3 MIC-3329 RIO 4HP & XTM Functional block diagram

# 1.4 Jumpers and Switches

Table 1.5 lists the jumper and switch functions. Refer this section carefully before changing the jumper and switch settings on your MIC-3329 board.

Figure 1.2 illustrates the jumper and switch locations.

The MIC-3329 provides a system reset button on the front panel, it resets all payload and application-related circuitry.

| <b>Table 1.4:</b>                  | Table 1.4: MIC-3329 Switch Descriptions |                                                           |                                                               |  |  |  |
|------------------------------------|-----------------------------------------|-----------------------------------------------------------|---------------------------------------------------------------|--|--|--|
| Board                              | Position                                | Description                                               | Default Setting                                               |  |  |  |
| MIC-3329                           | CN3                                     | Battery pin head                                          |                                                               |  |  |  |
| Front 4HP<br>Board                 | SW1                                     | DIP Switch for setting LAN1/2 and VGA as front or rear    | Front VGA/LAN1 LAN2                                           |  |  |  |
| MIC-3329<br>Front 8HP<br>XTM Board |                                         |                                                           | Default setting RS232;                                        |  |  |  |
|                                    | SW3/SW4                                 | DIP Switch for COM 232/422/485 setting (4 code for SP338) | RS422/RS485 setting refer to silkscreen on PCB top side       |  |  |  |
|                                    | SW5/SW6/<br>SW7/SW8                     | Control COM workable or not                               | Always setting "ON", refer to PCB bottom side                 |  |  |  |
| MIC 3330                           |                                         |                                                           | Default setting RS232;                                        |  |  |  |
| MIC-3329<br>RIO 8HP<br>XTM Board   | SW3/SW4                                 | DIP Switch for COM 232/422/485 setting (4 code for SP338) | RS422/RS485 setting refer<br>to silkscreen on PCB top<br>side |  |  |  |

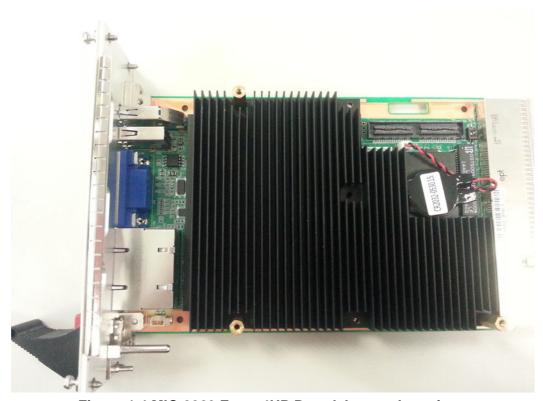

Figure 1.4 MIC-3329 Front 4HP Board Jumper Locations

### MIC-3329 Front 4HP Board SW1 Setting

Front LAN1/2&VGA(Default): 1 set to "OFF" is Front VGA 2 set to "ON" is Front LAN1/2

Rear LAN1/2&VGA: 1 set to "ON" is Rear VGA 2 set to "OFF" is Rear LAN1/2

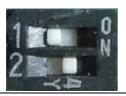

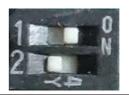

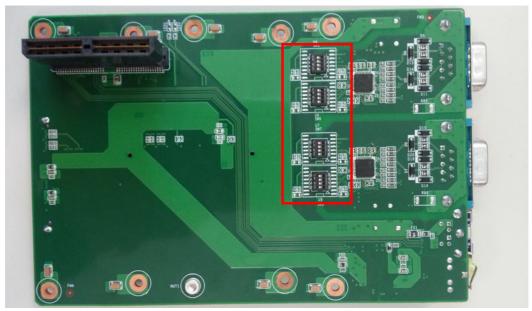

Figure 1.5 MIC-3329 Front 8HP XTM Board Jumper Locations

### MIC-3329 Front 8HP XTM Board SW5, SW6, SW7, SW8, Setting

Control COM workable, Always setting "ON"

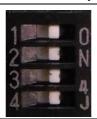

### MIC-3329 Front 8HP XTM Board SW3, SW4 Setting

RS232(Default) 1 set to "ON"

RS422 1 set to "ON", 2 set to "ON"

RS485 2 set to "ON"

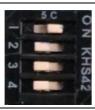

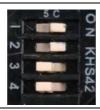

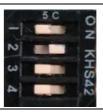

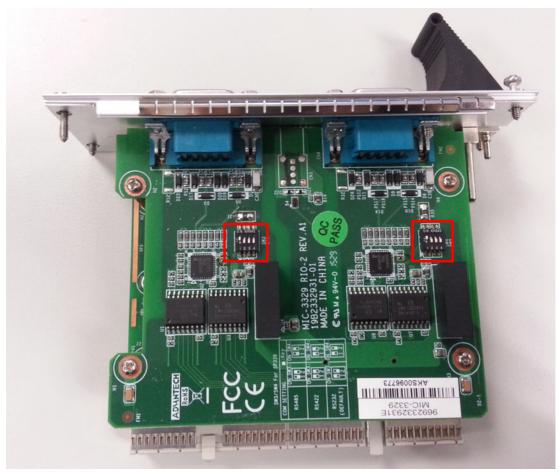

Figure 1.6 MIC-3329 Rear 8HP XTM Board Jumper Locations

| MIC-3329 Front 8HP XTM Boar              | d SW3, SW4 Setting                               |                                 |
|------------------------------------------|--------------------------------------------------|---------------------------------|
| SW3, SW4 RS232(Default)<br>1 set to "ON" | SW3, SW4 RS422<br>1 set to "ON"<br>2 set to "ON" | SW3, SW4 RS485<br>2 set to "ON" |
| ON KHS42                                 | ON KHS42                                         | ON KHS42                        |

# 1.4.1 Clear CMOS (JP2)

This jumper is used to erase CMOS data. MIC-3329 Clear CMOS is allowed to erase "user password and time" information only since we implement CMOS backup mechanism in case of user data loss when battery power is working out.

# 1.5 Connector Definitions

Table 1.7 and Table 1.8 list the function of each connector of MIC-3329 and its RIO, Figure 1.3 and 1.4 illustrate each connector location.

| Table 1.5: MIC-3329 Connector Descriptions |                                   |  |
|--------------------------------------------|-----------------------------------|--|
| Number                                     | Function                          |  |
| J1/J2                                      | Primary CompactPCI bus            |  |
| CN1                                        | Board to board connector on 4HP   |  |
| CN7                                        | Board to board connector on XTM   |  |
| CN3                                        | SATA2.0 on board connector on XTM |  |

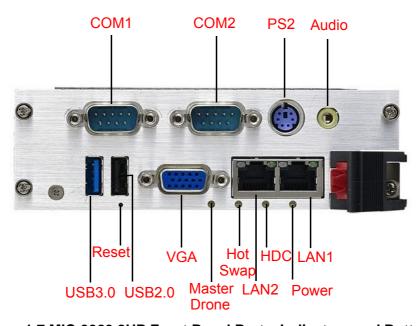

Figure 1.7 MIC-3329 8HP Front Panel Ports, Indicators and Buttons

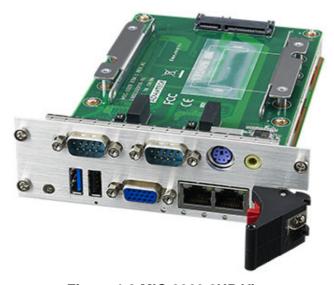

Figure 1.8 MIC-3329 8HP View

| Table 1.6: MIC-3329 RIO Connector Descriptions |         |                          |  |  |
|------------------------------------------------|---------|--------------------------|--|--|
|                                                | Number  | Function                 |  |  |
| MIC-3329R1-D1E                                 | RJ1/RJ2 | Rear I/O transition      |  |  |
| MIO GOZOKI DIE                                 | CN3     | Cfast connector          |  |  |
|                                                | CN5 CN6 | Board to board connector |  |  |

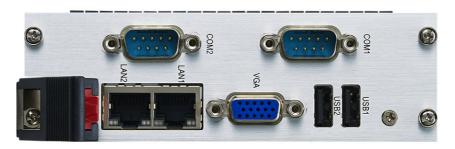

Figure 1.9 MIC-3329 RIO Front Panel Ports

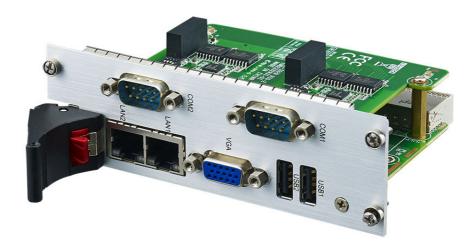

Figure 1.10 MIC-3329 RIO 8HP View

# 1.6 Safety Precautions

Follow these simple precautions to protect yourself from harm and the products from damage.

- To avoid electric shock, always disconnect the power from your CompactPCI chassis before you work on it. Don't touch any components on the CPU board or other boards while the CompactPCI chassis is powered.
- Disconnect power before making any configuration changes. The sudden rush of power as you connect a jumper or install a board may damage sensitive electronic components.
- Always ground yourself to remove any static charge before you touch your CPU board. Be particularly careful not to touch the chip connectors.
- Modern integrated electronic devices, especially CPUs and memory chips, are extremely sensitive to static electric discharges and fields. Keep the board in its antistatic packaging when it is not installed in the chassis, and place it on a static dissipative mat when you are working with it. Wear a grounding wrist strap for continuous protection.

# 1.7 Installation Steps

The MIC-3329 contains electro-statically sensitive devices. Please discharge your clothing before touching the assembly. Do not touch components or connector pins. We recommend that you perform assembly at an anti-static workbench.

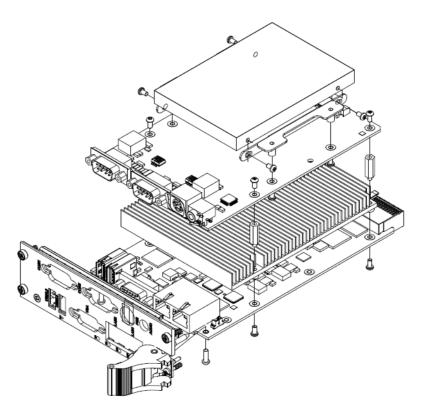

Figure 1.11 Complete Assembly of MIC-3329 Dual Slot with SATA HDD

# 1.8 Software Support

Windows 7, Windows8.1, Linux CentOS6.6 have been tested on the MIC-3329. Please contact your local sales representative for details on support for other operating systems.

# Chapter

**AMI BIOS Setup** 

This chapter describes how to configure the AMI BIOS.

## 2.1 Introduction

The AMI BIOS has been customized and integrated into many industrial and embedded motherboards for over a decade. This section describes the BIOS which has been specifically adapted to the MIC-3329. With the AMI BIOS Setup Utility, you can modify BIOS settings and control the special features of the MIC-3329. The Setup program uses a number of menus for making changes and turning the special features on or off. This chapter describes the basic navigation of the MIC-3329 setup screens.

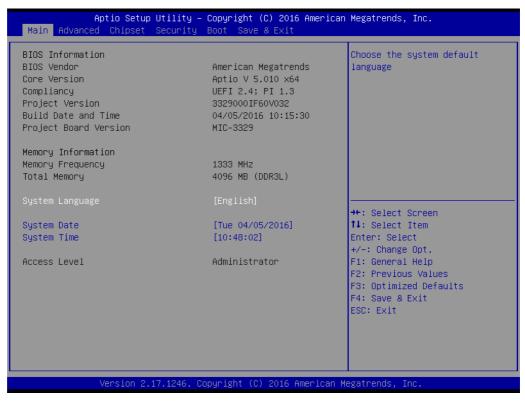

Figure 2.1 Setup Program Initial Screen

The BIOS ROM has a built-in Setup program that allows users to modify the basic system configuration. This type of information is stored in battery-backed up CMOS so it retains the Setup information when the power is turned off.

#### 2.2 **BIOS Setup**

The MIC-3329 Series system has AMI BIOS built in, with a CMOS SETUP utility that allows users to configure required settings or to activate certain system features.

The CMOS SETUP saves the configuration in the CMOS RAM of the motherboard.

When the power is turned off, the battery on the board supplies the necessary power to preserve the CMOS RAM. But there is CMOS backup mechanism in MIC-3329 to protect user's personal setting, which allows final BIOS setup information is reserved always except "date/time and user password" when remove CMOS battery or "erase only password" by clear jumper.

When the power is turned on, press the <Del> button during the BIOS POST (Power - On Self Test) to access the CMOS SETUP screen.

| Control Keys               |                                                      |
|----------------------------|------------------------------------------------------|
| < → > < ←>:                | Select screen                                        |
| <↑><↓>:                    | Select item                                          |
| <enter>:</enter>           | Select                                               |
| <esc></esc>                | Main Menu - Quit and not save changes into CMOS      |
| <u> </u>                   | Sub Menu - Exit current page and return to Main Menu |
| <page +="" up=""></page>   | Increase the numeric value or make changes           |
| <page -="" down=""></page> | Decrease the numeric value or make changes           |
| <f1></f1>                  | General help, for Setup Sub Menu                     |
| <f2></f2>                  | Previous values                                      |
| <f3></f3>                  | Optimized defaults                                   |
| <f4></f4>                  | Save and exit                                        |

## 2.2.1 Entering Setup

Turn on the computer, and there should be a POST (Power-On Self Test) screen that shows the BIOS supporting the CPU, press <DEL> or <F2>, then you will immediately be allowed to enter Setup.

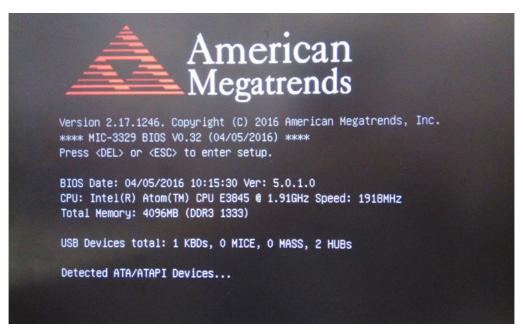

Figure 2.2 Press <DEL> or <F2> to Run Setup

### 2.2.2 Main Setup

When you first enter the BIOS Setup Utility, you will enter the Main setup screen. You can always return to the Main setup screen by selecting the Main tab. Two main setup options are described in this section. The main BIOS setup screen is shown below.

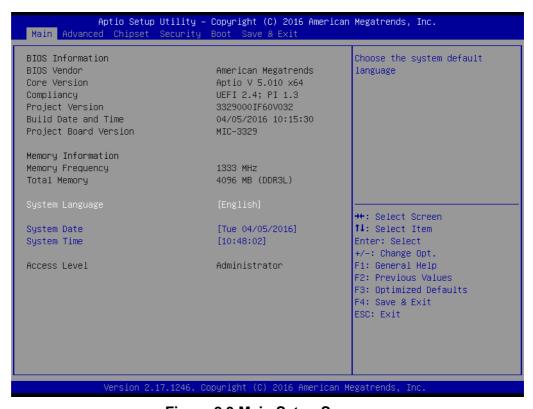

Figure 2.3 Main Setup Screen

The main BIOS setup menu screen has two main frames. The left frame displays all the options that can be configured. "Grayed-out" options cannot be configured while the options in blue can. The right frame displays the key legend. Above the key legend is an area reserved for a text message. When an option is selected in the left frame, it is highlighted in white. Often a text message will accompany it.

#### System Time/System Date

Use this option to change the system time and date. Highlight System Time or System Date using the <Arrow> keys. Enter new values through the keyboard. Press the <Tab> key or the <Arrow> keys to move between fields. The date must be entered in MM/DD/YY format. The time is entered in HH:MM:SS format.

### 2.2.3 Advanced BIOS Features Setup

Select the Advanced tab from the MIC-3329 setup screen to enter the Advanced BIOS Setup screen. You can select any of the items in the left frame of the screen, such as CPU Configuration, to go to the sub menu for that item. You can display an Advanced BIOS Setup option by highlighting it using the <Arrow> keys. All Advanced BIOS Setup options are described in this section. The Advanced BIOS Setup screen is shown below. The sub menus are described on the following pages.

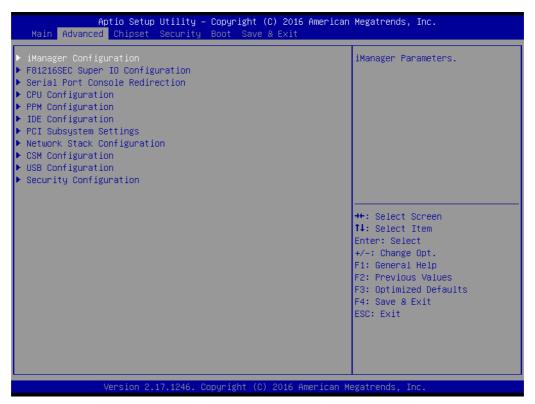

Figure 2.4 Advanced BIOS Features Setup Screen

### 2.2.3.1 iManager Configuration

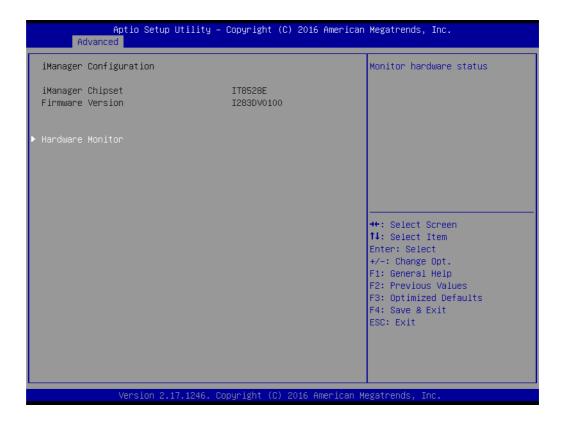

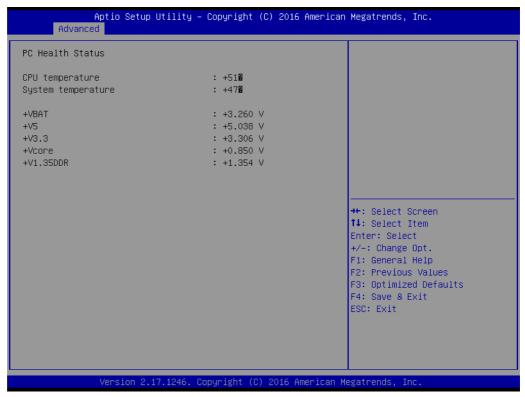

Figure 2.5 H/W Monitor PC Health Status

System temperature, CPU temperature and voltage status can be checked up on hardware health.

### 2.2.3.2 F81216SEC Super IO configuration

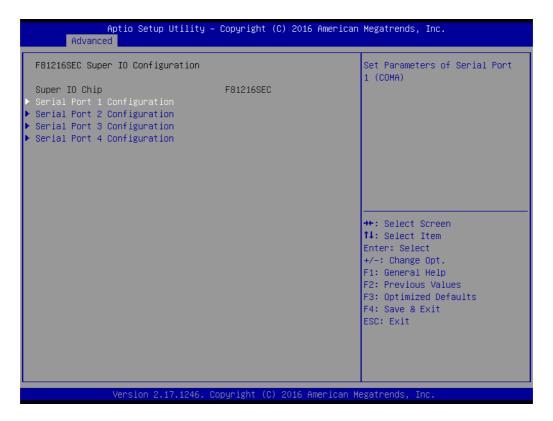

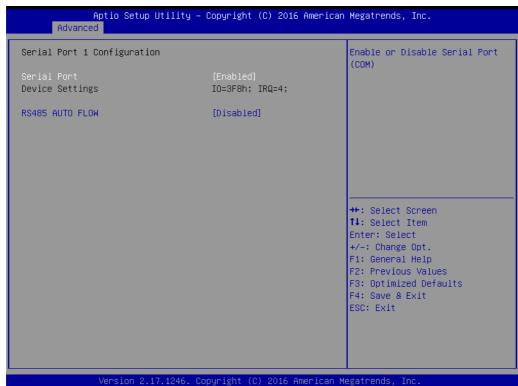

**Figure 2.6 Super IO Configuration** 

### ■ Serial Port 1/2/3/4 Configuration

For serial port 1/2/3/4/, IRQ/IO resource configuration, can be selected by users. MODE.

### ■ R485 auto flow

It allows users to enable/disable R485 AUTO FLOW function.

### 2.2.3.3 Serial Port Console Redirection

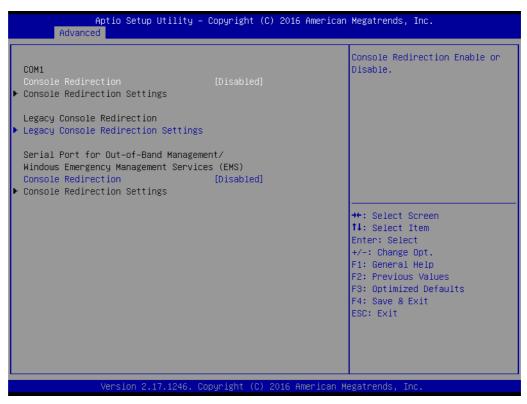

**Figure 2.7 Serial Port Console Redirection** 

### **■** Console Redirection

This item allows users to enable or disable console redirection or Microsoft Windows Emergency Management Services (EMS)

### 2.2.3.4 CPU configuration

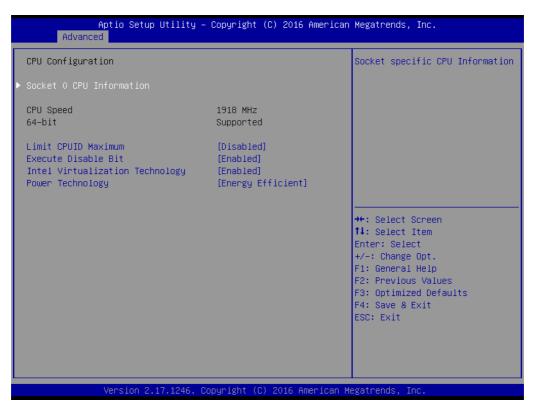

Figure 2.8 CPU configuration

- Limit CPUID Maximum
  - It allows you to limit CPUID maximum value.
- Execute Disable Bit
  - It allows you to enable or disable the No-Execution page protection technology.
- Power Technology
  - It allows users to adjust CPU power related parameters.

### 2.2.3.5 PPM configuration

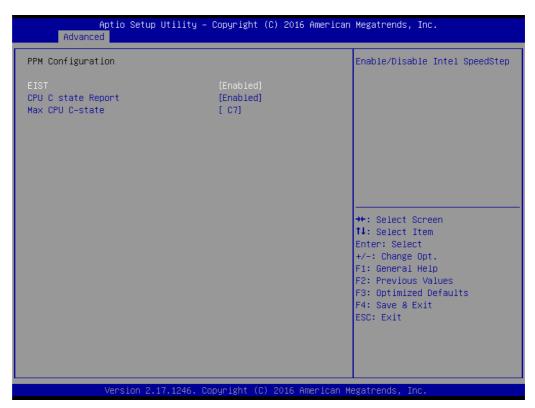

Figure 2.9 PPM configuration

- EIST
  - It allows you to enable/disable Intel speedstep.
- CPU C state report
  - It allows you to enable/disable CPU C state report to os.
- Max CPU C-state

This option controls Max C state that the processor will support.

### 2.2.3.6 IDE configuration

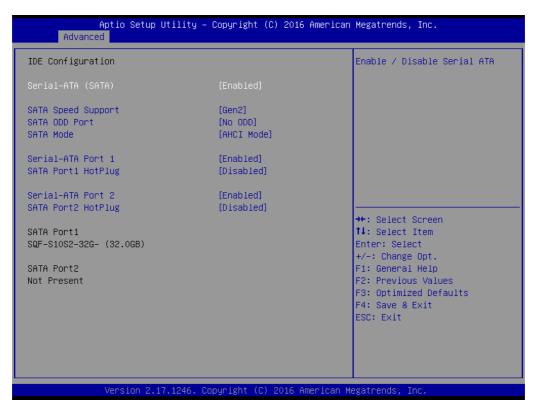

Figure 2.10 IDE configuration

#### **SATA** mode

This can be configured as Disable, IDE or AHCI mode.

#### **Disable**

Disable the SATA function.

#### **IDE** mode

Set to [IDE mode] when you want to use the serial ATA hard disk drives as Parallel ATA physical storage devices.

#### **ACHI** mode

Set to [AHCI mode] when you want the SATA hard disk drives to use the AHCI (Advanced Host Controller Interface). The AHCI allows the onboard storage driver to enable advanced serial ATA features that increase storage performance on random workloads by allowing the drive to internally optimize the order of commands.

### 2.2.3.7 PCI Subsystem Settings

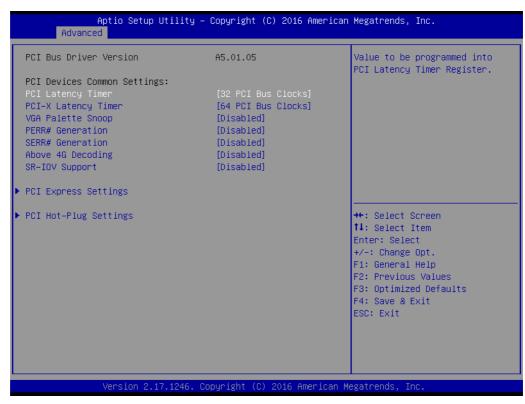

Figure 2.11 PCI Setting

### ■ PCI Latency Timer

Value to be programmed into PCI Latency Timer Register.

### PCI Express Settings

Set Maximum Payload of PCI Express Device or allow System BIOS to select the value.

### 2.2.3.8 Network Stack configuration

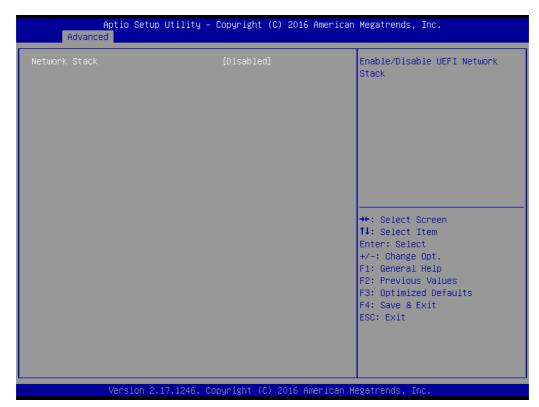

Figure 2.12 Network Stack configuration

### ■ Network Stack

This option allows users to enable or disable the Network Stack function. The default setting is "Disabled".

### 2.2.3.9 CSM configuration

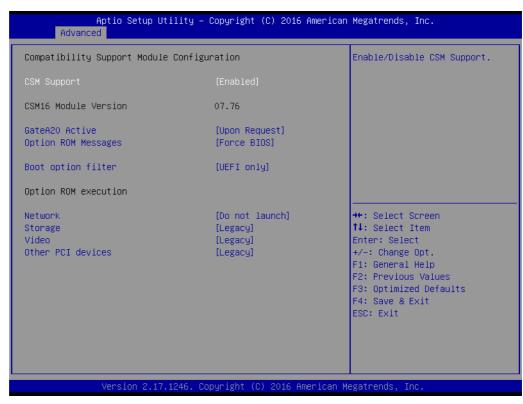

Figure 2.13 CSM configuration

### CSM Support

Enable/Disable CSM Support.

#### GateA20 Active

UPON REQUEST - GA20 can be disabled using BIOS services. ALWAYS - do not allow disabling GA20; this option is useful when any RT code is executed above 1MB.

#### Option ROM Messages

Set display mode for Option ROM.

#### Boot option filter

This option controls Legacy/UEFI ROMs priority.

#### Network

Controls the execution of UEFI and Legacy PXE OpROM.

#### Storage

Controls the execution of UEFI and Legacy Storage OpROM.

#### ■ Video

Controls the execution of UEFI and Legacy Video OpROM.

### Other PCI devices

Determines OpROM execution policy for devices other than Network, Storage, or Video.

#### 2.2.3.10 USB configuration

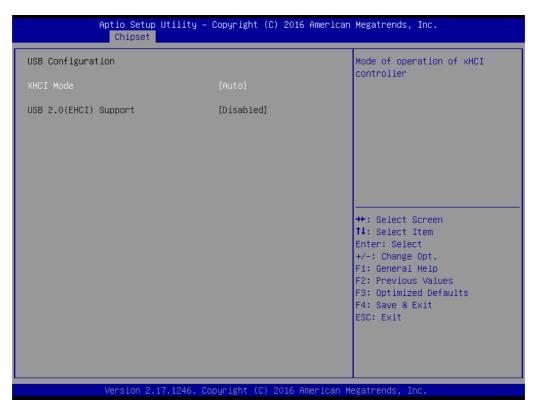

Figure 2.14 USB configuration

#### **XHCI Mode**

Select mode of operation of XHCI controller.

#### 2.2.3.11 Security configuration

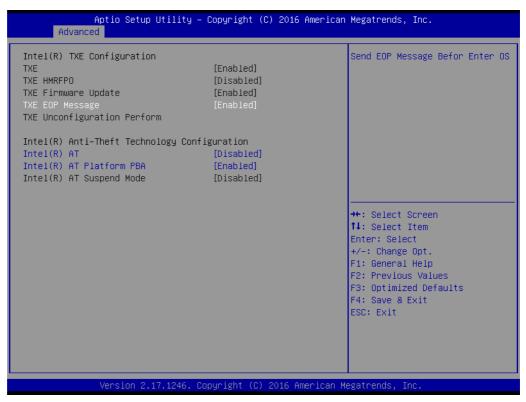

Figure 2.15 Security configuration

Intel(R) Anti-Theft Technology Configuration.

- TXE EOP Message Send EOP Message Befor Enter OS.
- Intel(R) AT Enable/Disable BIOS AT Code from Runing.
- Intel(R) AT Platform PBA
  Enable/Disable BIOS AT Code from Runing.

#### 2.2.4 Chipset Configuration Setting

Select the chipset tab from the BIOS setup screen to enter the Chipset Setup screen. Users can select any item in the left frame of the screen to go to the sub menu for that item. Users can display a Chipset Setup option by highlighting it using the <Arrow> keys. All Chipset Setup options are described in this section. The Chipset Setup screens are shown below. The sub menus are described on the following pages.

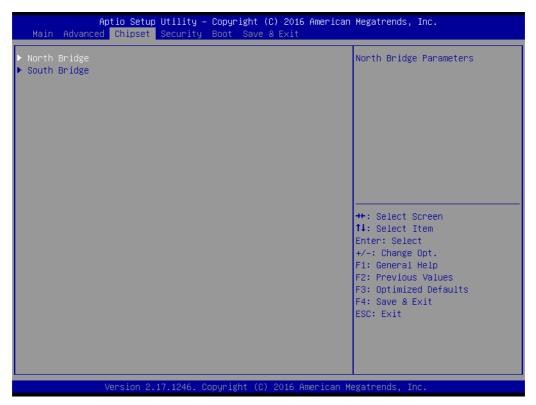

Figure 2.16 Chipset Setup Screen

#### 2.2.4.1 South Bridge

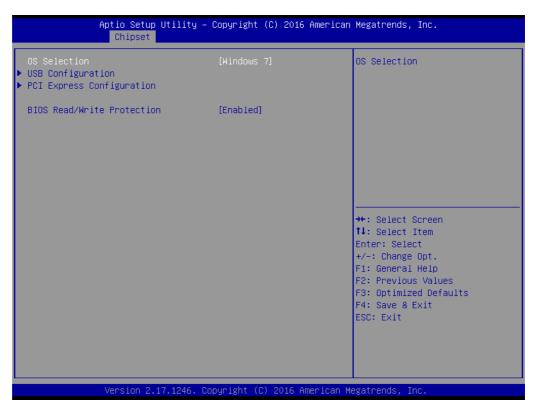

**Figure 2.17 South Bridge Configuration** 

- OS Selection
  - You should check this item before install OS.
- PCI express configuration
  Enable/disable PCIE port?select PCIE SPEED.

#### 2.2.4.2 North Bridge

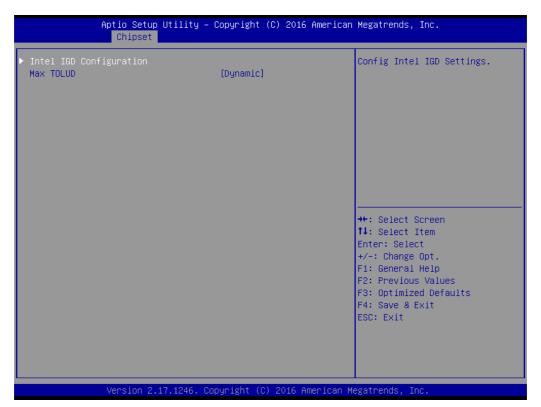

**Figure 2.18 North Bridge Configuration** 

- Intel IGD configuration Configure Intel IGD Setting.
- Max TOLUD select maximum value of TOLUD.

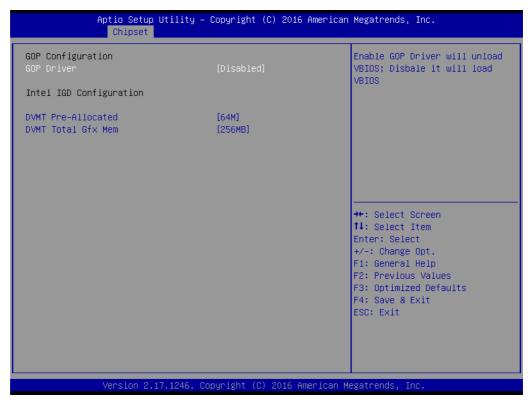

Figure 2.19 Intel IGD configuration

#### GOP configuration

Enable/disable GOP driver;

#### **■** Intel IGD Configuration

Select DVMT 5.0 Pre-Allocated (Fixed) Graphics Memory size or Total Graphic Memory size used by the Internal Graphics Device.

#### 2.2.5 Boot Setting

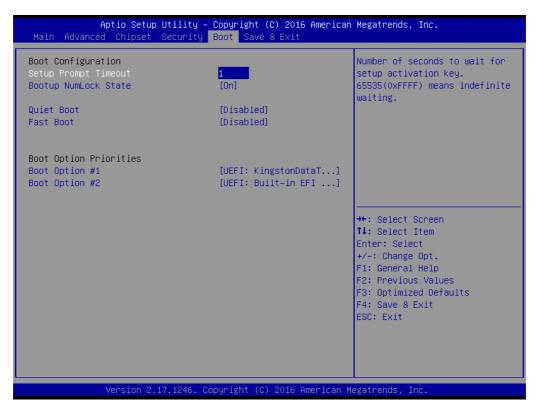

Figure 2.20 Boot Setting

#### **Setup Prompt Timeout**

Number of seconds to wait for setup activation key. (65535 means indefinite wait.)

#### **Bootup NumLock State**

This setting allows system automatically turns on your NumLock key when the system is booted.

#### **Quiet Boot**

If this option is set to Disabled, the BIOS displays normal POST messages. If enabled, an OEM Logo is shown instead of POST messages.

This item allows BIOS to skip certain tests while booting. This will decrease the time needed to boot the system.

#### **Boot Option Priorities**

The option shows you the boot priority of device.

#### **Hard Drive BBS Priorities**

This option specifies the boot device priority sequence from available hard disk drives.

#### 2.2.6 Security Setting

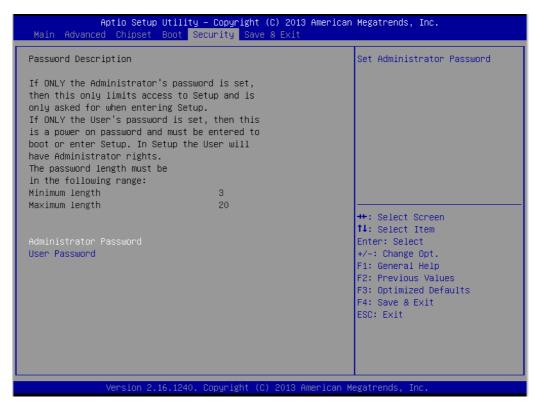

Figure 2.21 Security Setting

#### Administrator Password

Select this option and press <ENTER> to access the sub menu, and then type in the password. Set the Administrator password.

#### User Password

Select this option and press <ENTER> to access the sub menu, and then type in the password. Set the User Password.

#### HDD Security Configuration

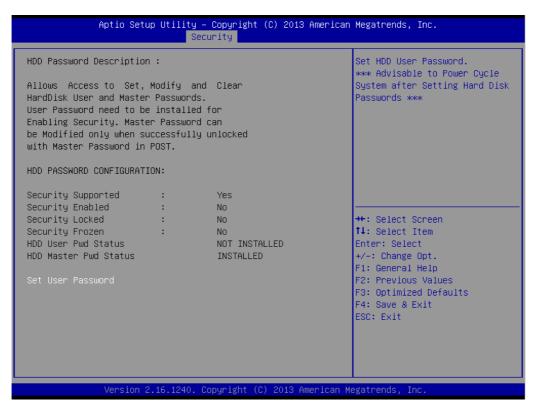

Figure 2.22 HDD Security Configuration

#### Set User Password

Select this option and press <ENTER> to access the sub menu, and then type in the password. Set the HDD User Password.

#### 2.2.7 Save and Exit Configuration

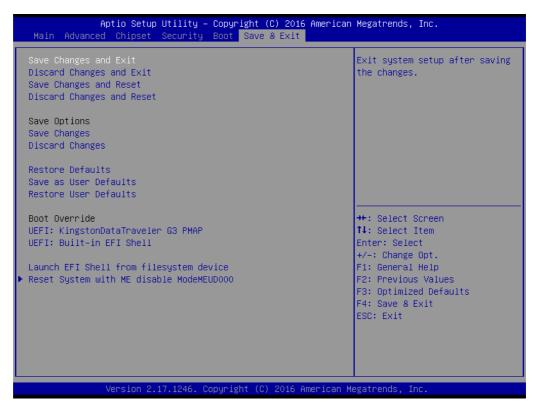

Figure 2.23 Save & Exit

#### Save changes and Exit

When users have completed system configuration, select this option to save changes, exit BIOS setup menu and reboot the computer to take effect all system configuration parameters.

- Select Exit Saving Changes from the Exit menu and press <Enter>. The following message appears: Save Configuration Changes and Exit Now? [Yes] [No]
- 2. Select [Yes] or [No].

#### Discard changes and Exit

Select this option to quit Setup without making any permanent changes to the system configuration.

- 1. Select Exit Discarding Changes from the Exit menu and press <Enter>. The following message appears: Discard Changes and Exit Setup Now? [Yes] [No]
- 2. Select Yes to discard changes and exit. Discard Changes: Select Discard Changes from the Exit menu and press <Enter>.

#### Save Changes and Reset

- 1. Select this option to save the changes and reboot the computer to take effect all system configuration parameters. Select this option the following message appears: Save Configuration and Reset? [Yes] [No]
- 2. Select Yes or No.

#### Discard Changes and Reset

- 1. Select "Discard Changes and Reset" and press <Enter>. The following message appears: Reset without saving? [Yes] [No]
- 2. Select Yes to discard changes and reset.

#### Save Options

Select this option to save or discard the changes.

#### Restore Defaults

The BIOS automatically configures all setup items to optimal settings when users select this option. Defaults are designed for maximum system performance, but may not work best for all computer applications. In particular, do not use the Defaults if the user's computer is experiencing system configuration problems. Select Restore Defaults from the Exit menu and press <Enter>.

#### Save as User Default

Save the all current settings as a user default.

#### Restore User Default

Restore all settings to user default values.

#### Boot Override

This option shows the boot device for you to choose.

#### Launch EFI Shell from filesystem device

Attempts to Launch EFI Shell application (Shell.efi) from one of the available filesystem devices.

#### ■ Reset System with ME disable Mode MEUD000

ME will runs into the temporary disable mode, Ignore if ME Ignition FW MEUD001.

# Appendix A

# **Pin Assignments**

This appendix describes pin assignments.

# A.1 J1 Connector

| Table | e A.1: J     | 1 Cor | npact F          | PCI P | in Defin      | 9   |             |     |             |     |     |
|-------|--------------|-------|------------------|-------|---------------|-----|-------------|-----|-------------|-----|-----|
| A01   | +5V_<br>HOT  | B01   | NC               | C01   | TRST#         | D01 | NC          | E01 | +5V_<br>HOT | F01 | GND |
| A02   | тск          | B02   | +5V_<br>HOT      | C02   | TMS           | D02 | TDO         | E02 | TDI         | F02 | GND |
| A03   | INTA#        | В03   | INTB#            | C03   | INTC#         | D03 | +5V_<br>HOT | E03 | INTD#       | F03 | GND |
| A04   | NC           | B04   | HEALT<br>HY#     | C04   | CPCI_<br>VIO  | D04 | INTP        | E04 | INTS        | F04 | GND |
| A05   | NC           | B05   | NC               | C05   | PCI_RS<br>T#  | D05 | GND         | E05 | GNT#0       | F05 | GND |
| A06   | REQ#0        | B06   | PCI_Pr<br>esent# | C06   | NC            | D06 | CLK0        | E06 | AD31        | F06 | GND |
| A07   | AD30         | B07   | AD29             | C07   | AD28          | D07 | GND         | E07 | AD27        | F07 | GND |
| A08   | AD26         | B08   | GND              | C08   | CPCI_<br>VIO  | D08 | AD25        | E08 | AD24        | F08 | GND |
| A09   | CBE3#        | B09   | IDSEL            | C09   | AD23          | D09 | GND         | E09 | AD22        | F09 | GND |
| A10   | AD21         | B10   | GND              | C10   | NC            | D10 | AD20        | E10 | AD19        | F10 | GND |
| A11   | AD18         | B11   | AD17             | C11   | AD16          | D11 | GND         | E11 | CBE2#       | F11 | GND |
| KEY   |              |       |                  |       |               |     |             | F12 | NC          |     |     |
|       |              |       |                  |       |               |     |             | F13 | GND         |     |     |
|       |              |       |                  |       |               |     |             |     |             | F14 | NC  |
| A15   | NC           | B15   | FRAM<br>E#       | C15   | IRDY#         | D15 | BD_<br>SEL# | E15 | TRDY#       | F15 | GND |
| A16   | DEV-<br>SEL# | B16   | PCIX-<br>CAP     | C16   | CPCI_<br>VIO  | D16 | STOP#       | E16 | LOCK#       | F16 | GND |
| A17   | NC           | B17   | IPMB0<br>_SCL    | C17   | IPMB0_<br>SDA | D17 | GND         | E17 | PERR#       | F17 | GND |
| A18   | SERR#        | B18   | GND              | C18   | NC            | D18 | PAR         | E18 | CBE1#       | F18 | GND |
| A19   | NC           | B19   | AD15             | C19   | AD14          | D19 | GND         | E19 | AD13        | F19 | GND |
| A20   | AD12         | B20   | GND              | C20   | CPCI_<br>VIO  | D20 | AD11        | E20 | AD10        | F20 | GND |
| A21   | NC           | B21   | AD9              | C21   | AD8           | D21 | M66EN       | E21 | CBE0#       | F21 | GND |
| A22   | AD7          | B22   | GND              | C22   | NC            | D22 | AD6         | E22 | AD5         | F22 | GND |
| A23   | NC           | B23   | AD4              | C23   | AD3           | D23 | +5V_<br>HOT | E23 | AD2         | F23 | GND |
| A24   | AD1          | B24   | +5V_<br>HOT      | C24   | CPCI_<br>VIO  | D24 | AD0         | E24 | ACK<br>64#  | F24 | GND |
| A25   | +5V_<br>HOT  | B25   | REQ<br>64#       | C25   | ENUM#         | D25 | NC          | E25 | +5V_<br>HOT | F25 | GND |

Note! NC: No Connection.

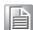

# A.2 J2 Connector

| Tabl | e A.2: T               | able | A.2: J2                  | Com | pact PCI           | Pin l | Define         |     |                        |     |     |
|------|------------------------|------|--------------------------|-----|--------------------|-------|----------------|-----|------------------------|-----|-----|
| A01  | CLK1                   | B01  | GND                      | C01 | REQ#1              | D01   | GNT#1          | E01 | REQ#2                  | F01 | GND |
| A02  | CLK2                   | B02  | CLK3                     | C02 | SYSEN#             | D02   | GNT#2          | E02 | REQ#3                  | F02 | GND |
| A03  | CLK4                   | B03  | GND                      | C03 | GNT#3              | D03   | REQ#4          | E03 | GNT#4                  | F03 | GND |
| A04  | CPCI_V<br>IO           | B04  | SIO_SP<br>I_CLK_<br>3.3  | C04 | LAN1_LIN<br>K1000# | D04   | NC             | E04 | UART4_<br>DCD#         | F04 | GND |
| A05  | REAR_<br>DDC_D<br>AT   | B05  | GND/<br>64EN#            | C05 | NC                 | D05   | UART4_<br>RXD  | E05 | UART4_<br>DSR#         | F05 | GND |
| A06  | REAR_<br>DDC_C<br>LK   | B06  | MDIA3+                   | C06 | MDIA3-             | D06   | GND            | E06 | UART4_<br>RTS#         | F06 | GND |
| A07  | REAR_<br>RED           | B07  | GND                      | C07 | VCC5               | D07   | UART4_<br>CTS# | E07 | UART4_<br>TXD          | F07 | GND |
| 80A  | REAR_<br>HSYNC         | B08  | MDIA2+                   | C08 | MDIA2-             | D08   | GND            | E08 | UART4_<br>DTR#         | F08 | GND |
| A09  | REAR_<br>VSYNC         | B09  | GND                      | C09 | REAR_GR<br>EEN     | D09   | UART3_<br>DCD# | E09 | UART4_<br>RI#          | F09 | GND |
| A10  | LAN1_L<br>INK100<br>#  | B10  | MDIA1-                   | C10 | USB3_P-            | D10   | GND            | E10 | UART3_<br>DSR#         | F10 | GND |
| A11  | MDIA1+                 | B11  | GND                      | C11 | SATA0_R<br>X+      | D11   | UART3_<br>RTS# | E11 | UART3_<br>RXD          | F11 | GND |
| A12  | LAN1_L<br>INK-<br>ACT# | B12  | MDIA0-                   | C12 | USB3_P+            | D12   | SATA0_R<br>X-  | E12 | UART3_<br>TXD          | F12 | GND |
| A13  | MDIA0+                 | B13  | GND                      | C13 | SATA0_TX<br>-      | D13   | UART3_<br>DTR# | E13 | UART3_<br>CTS#         | F13 | GND |
| A14  | MDIB0-                 | B14  | SIO_SP<br>I_MISO<br>_3.3 | C14 | SIO_SPI_<br>CS_3.3 | D14   | SATA0_T<br>X-  | E14 | UART3_<br>RI#          | F14 | GND |
| A15  | REAR_<br>BLUE          | B15  | NC                       | C15 | FAL#               | D15   | REQ#5          | E15 | GNT#5                  | F15 | GND |
| A16  | MDIB0+                 | B16  | SIO_SP<br>I_MOSI<br>_3.3 | C16 | DEG#               | D16   | GND            | E16 | LAN2_LI<br>NK1000<br># | F16 | GND |
| A17  | MDIB1-                 | B17  | GND                      | C17 | PRST#              | D17   | REQ#6          | E17 | GNT#6                  | F17 | GND |
| A18  | MDIB1+                 | B18  | MDIB2+                   | C18 | MDIB2-             | D18   | GND            | E18 | 3.3V                   | F18 | GND |
| A19  | NC                     | B19  | GND                      | C19 | SMB_SDA            | D19   | SMB_SC<br>L    | E19 | ALERT#                 | F19 | GND |
| A20  | CLK5                   | B20  | NC                       | C20 | LAN2_LIN<br>K100#  | D20   | GND            | E20 | REAR_G<br>REEN         | F20 | GND |
| A21  | CLK6                   | B21  | GND                      | C21 | MDIB3+             | D21   | MDIB3-         | E21 | LAN2_LI<br>NK-<br>ACT# | F21 | GND |
| A22  | GA4                    | B22  | GA3                      | C22 | GA2                | D22   | GA1            | E22 | GA0                    | F22 | GND |

Note! NC: No Connection.

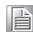

# Appendix B

# Programming the Watchdog Timer

This appendix describes how to program the watchdog timer.

### **B.1 Watchdog Timer Programming Procedure**

**Method 1:** Using IO tool or RU tool under DOS, press "F5" to select ISA IO, input "272"in "Index Port", input "273"in "Data port", press "enter"to into register configuration space as below picture shows:

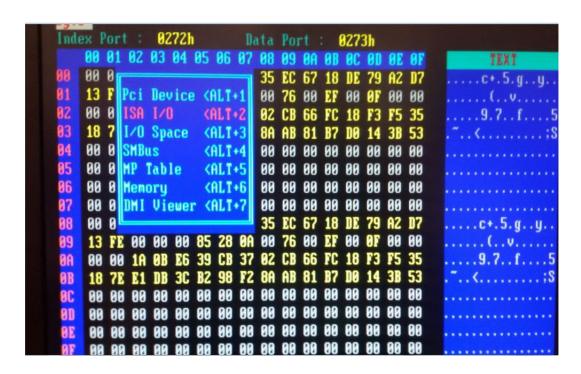

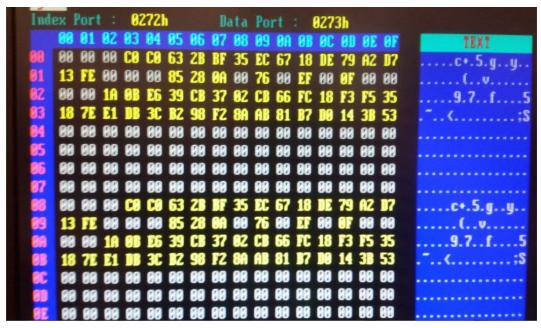

Note!

Offset 93h is "Watchdog Count Value", offset 94h is "Watchdog Enable and unit type" as below picture

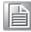

Register Address: IO address 93h

Register Name: Watchdog Count Value

Default Value: 00

Attribute: Read/Write

| Bit | Description                                               | Access |
|-----|-----------------------------------------------------------|--------|
| 7-0 | Watchdog Count Value (unit: determined by IO address 94h) | RW     |

Register Address: IO address 94h Register Name: Watchdog Function

Default Value: 00

Read/Write Attribute:

| Bit | Description                    | Access |
|-----|--------------------------------|--------|
| 7-0 | Watchdog Enable and unit type. |        |
|     | Value list:                    |        |
|     | 0x1 – Enable unit 250ms.       | RW     |
|     | 0x2 – Enalbe unit 1 sec        |        |
|     | Other - reserved               |        |

Method 2: Using RW tool under Windows OS, select "IO index/Data", input "272"in "Index poet", input "273" in "Data port" as picture shows:

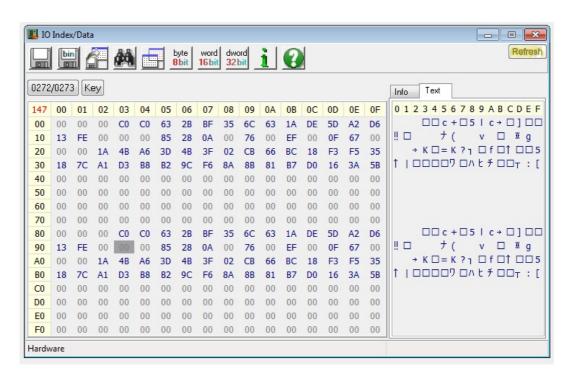

Note!

Offset 93h is "Watchdog Count Value", offset 94h is "Watchdog Enable and unit type"as below picture

# Appendix C

# **Embeded Controller**

This appendix describes EC configuration.

### **C.1** Features

Power Sequence

Hot-Swap: Hot insertion and removal control

■ LPC Bus: Provide LPC Bus access

Watchdog

2x SPI Cross-Switch: Dedicated SPI cross-switch for BIOS

Debug Message: Boot time POST message

### C.2 I/O Registers

The Advantech MIC-3329 EC communicates with main I/O spaces. The LPC unit is used to interconnect the Intel LPC signals. The Debug Port Unit is used to decode POST codes. The Watchdog is used to detect BIOS ready signal or recover BIOS code from redundant BIOS flash. The Hot-Swap Out-Of-Service LED Control Unit is used to control the blue LED during Hot-Insert and Hot-Remove. The other signals in the Miscellaneous Unit are for interfacing with corresponding I/O interface signals.

| Table C.1: LPC I/O Register Addresses |          |                 |  |  |  |
|---------------------------------------|----------|-----------------|--|--|--|
| Address                               | I/O Type | Description     |  |  |  |
| 0x80h                                 | W        | Port 80 Display |  |  |  |

Other register is access by ISA I/O, index port 0x272, data port 0x273.

| Table C.2: LPC I/O Register Addresses |          |                            |  |  |  |
|---------------------------------------|----------|----------------------------|--|--|--|
| Address                               | I/O Type | Description                |  |  |  |
| 0x90h~0x91h                           | R        | Manufacture ID             |  |  |  |
| 0x92h                                 | R/W      | Dual BIOS switch display   |  |  |  |
| 0x93h~0x94h                           | R/W      | Watchdog Register          |  |  |  |
| 0x95h~0x96h                           | R        | EC Device ID               |  |  |  |
| 0x97h                                 | R        | EC Chip Revision ID        |  |  |  |
| 0x98h                                 | R/W      | GPO2 LED Control Register  |  |  |  |
| 0x99h                                 | R        | Power Status               |  |  |  |
| 0x9Ah                                 | R        | GA Status                  |  |  |  |
| 0x9Bh                                 | R        | GPIO Input Status          |  |  |  |
| 0x9Ch                                 | R/W      | GPIO Output Value          |  |  |  |
| 0x9Dh                                 | R/W      | GPIO Input/Output Settings |  |  |  |
| 0x9Eh                                 | R        | Port 80h Status            |  |  |  |
| 0x9Fh                                 | R/W      | GPO1 LED Control           |  |  |  |

# Appendix D

Glossary

### **D.1 Glossary**

ACPI Advanced Configuration and Power Interface

**CPU Central Processing Unit** 

**CPCI CompactPCI** 

**DMA Direct Memory Access** 

**DRAM Dynamic Random Access Memory** 

**ECC Error Checking and Correction** 

EEPROM Electrically Erasable Programmable Read-Only Memory

**EMC Electro Magnetic Compatibility** 

ESD Electro Static Discharge

HDD Hard Disk Drive

**HW HardWare** 

I/O Input/Output

**IC Integrated Circuit** 

LED Light Emitting Diode

LPC Low Pin Count

LV Low Voltage

MAC Medium Access Control

**OS Operating System** 

PCB Printed Wiring Board

PCI Peripheral Component Interconnect

PCIe Peripheral Component Interconnect Express

PHY Physical layer Interface

RIO Rear Input/Output

RS-232 An Interface specified by Electronic Industries Alliance

RTC Real Time Clock

**RTM Rear Transition Module** 

**SBC Single Board Computer** 

SDRAM Synchronous DRAM

SFP Small From-factor Pluggable

SPD Serial Presence Detect

SPI Serial Peripheral Interface

SSD Solid State Disk

SW SoftWare

**ULV Ultra Low Voltage** 

XMC PCIe interface mezzanine card

XTM Extension Module

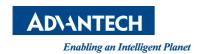

# www.advantech.com

Please verify specifications before quoting. This guide is intended for reference purposes only.

All product specifications are subject to change without notice.

No part of this publication may be reproduced in any form or by any means, electronic, photocopying, recording or otherwise, without prior written permission of the publisher.

All brand and product names are trademarks or registered trademarks of their respective companies.

© Advantech Co., Ltd. 2016